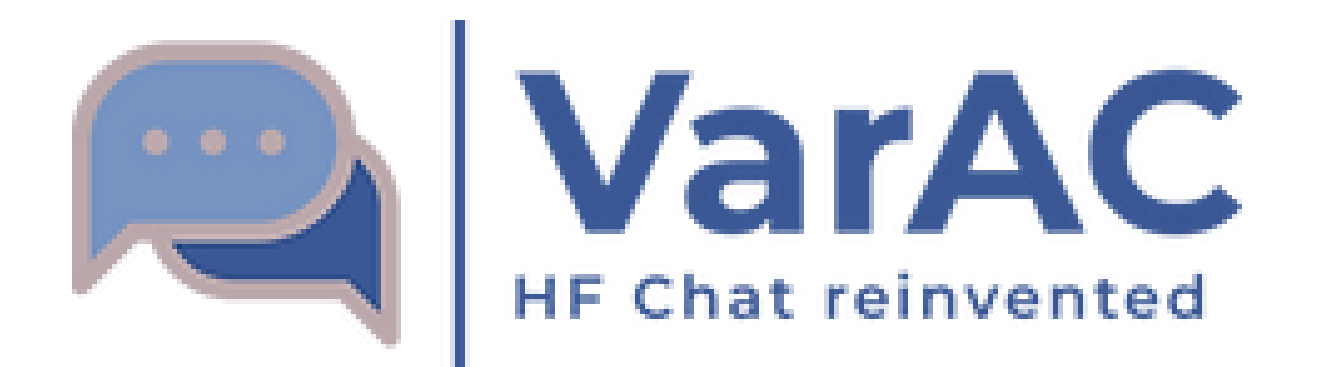

### Technical overview

Irad Deutsch, 4Z1AC Gary Mitchelson, NC3Z

Sep 21, 2022

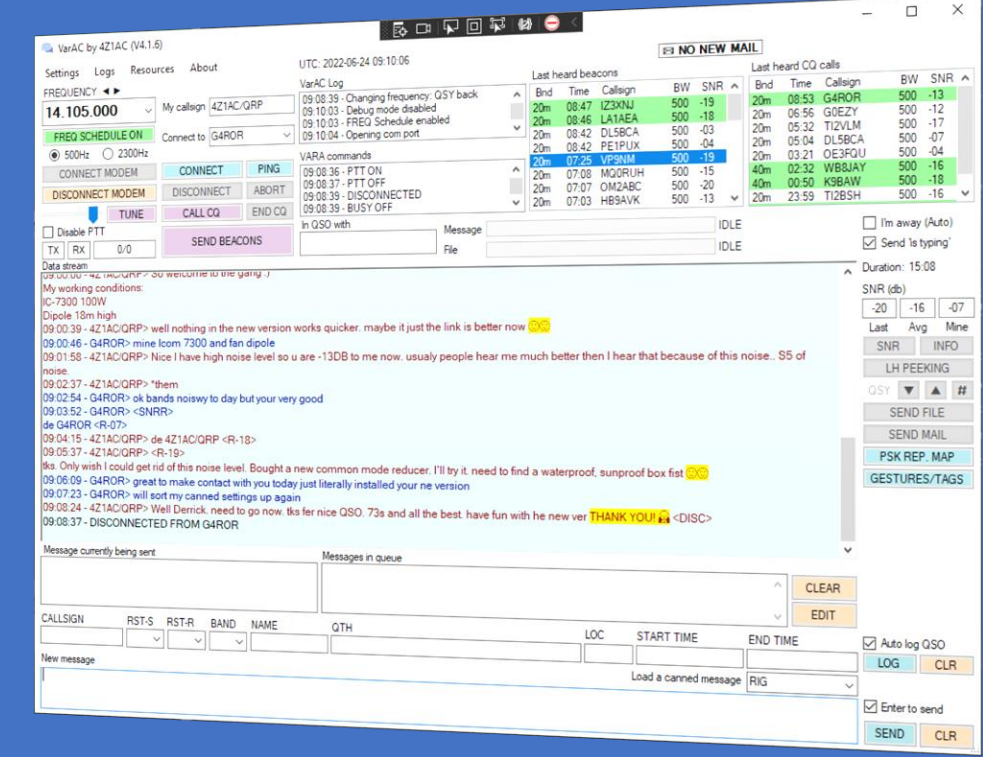

### **Agenda**

- What is VarAC?
- About the VARA protocol & Modem
- Architecture
- Basic VarAC setup
- VarAC Beacons
- Pings
- CQ & The slots system
- Calling frequencies
- Conducting a QSO
- Callsign history
- **PSKReporter**
- QSO Loggings
- Mailbox (VMails)
- The QSY protocol
- Tags & Gestures
- File transfer
- Live demo
- Monitoring VarAC QSOs
- VarAC code of behavior
- Additional useful features
- Community support & resource
- VarAC hall of fame
- Q & A

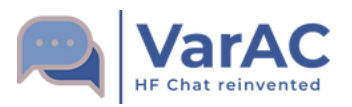

### **About us**

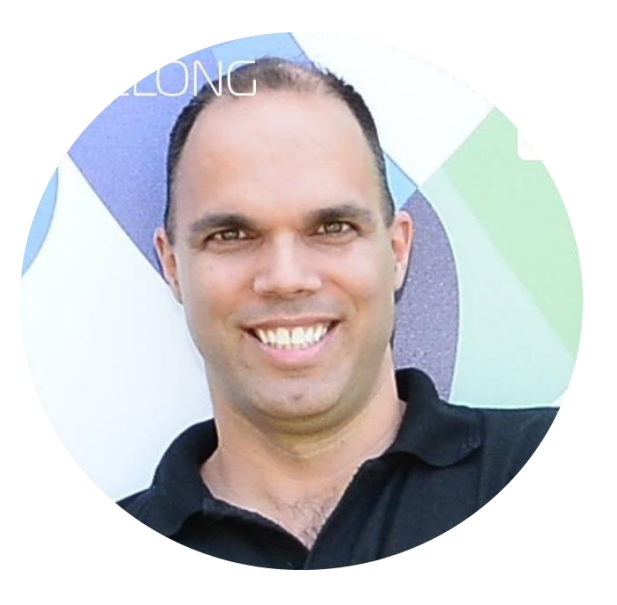

1300

4Z1AC Irad Deutsch

NC3Z Gary Mitchelson

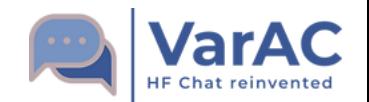

# **The rational behind VarAC**

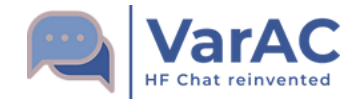

### **What is VarAC?**

- VarAC is a point-to-point digital chat application the provides a modern chat experience to the hamradio operator.
- VarAC uses the VARA protocol. Loss-less ARQ mode.
- Great speed under challenging SNR levels
- Ideal for QRP, Portable operations & EmCom
- VarAC can be used on HF, VHF/UHF (FM) and also Satellite (QQ-100)
- Over 6,000 registered users to date

Download link:<https://www.varac-hamradio.com/download>

Demetre, M0SUY/P, doing portable VarAC operation

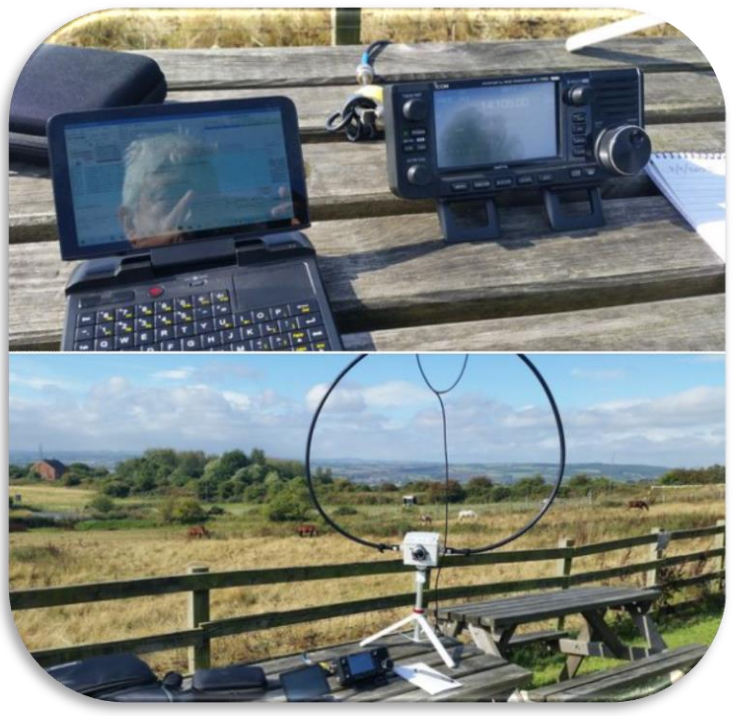

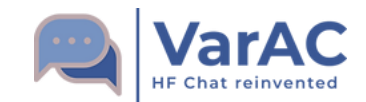

### **What is VARA**

- Created by Jose Alberto Nieto Ros, EA5HVK
- ARQ, error free protocol
- Available modems :
	- VARA HF Up to 1,543 BPS at 500Hz BW / 7,050 BPS at 2300Hz BW
	- VARA SAT Like HF but with additional latency handling
	- VARA FM  $-$  Up to 12,750 BPS Narrow / 25,210 BPS Wide
- Free license version available with speed limit of 170 BPS

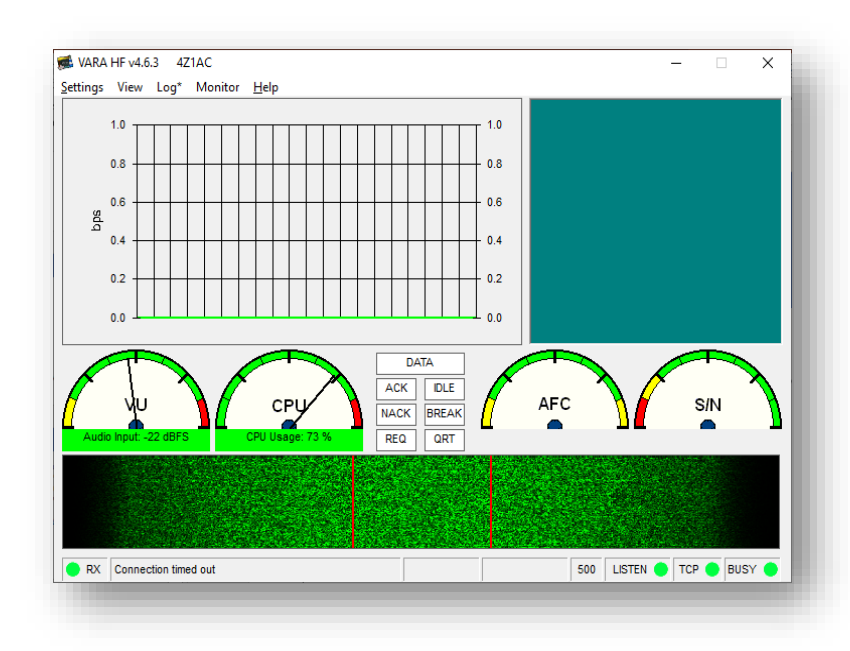

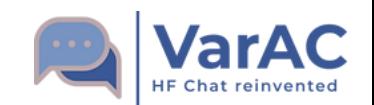

### Download link: <https://rosmodem.wordpress.com/>

### **VarAC Basic Architecture**

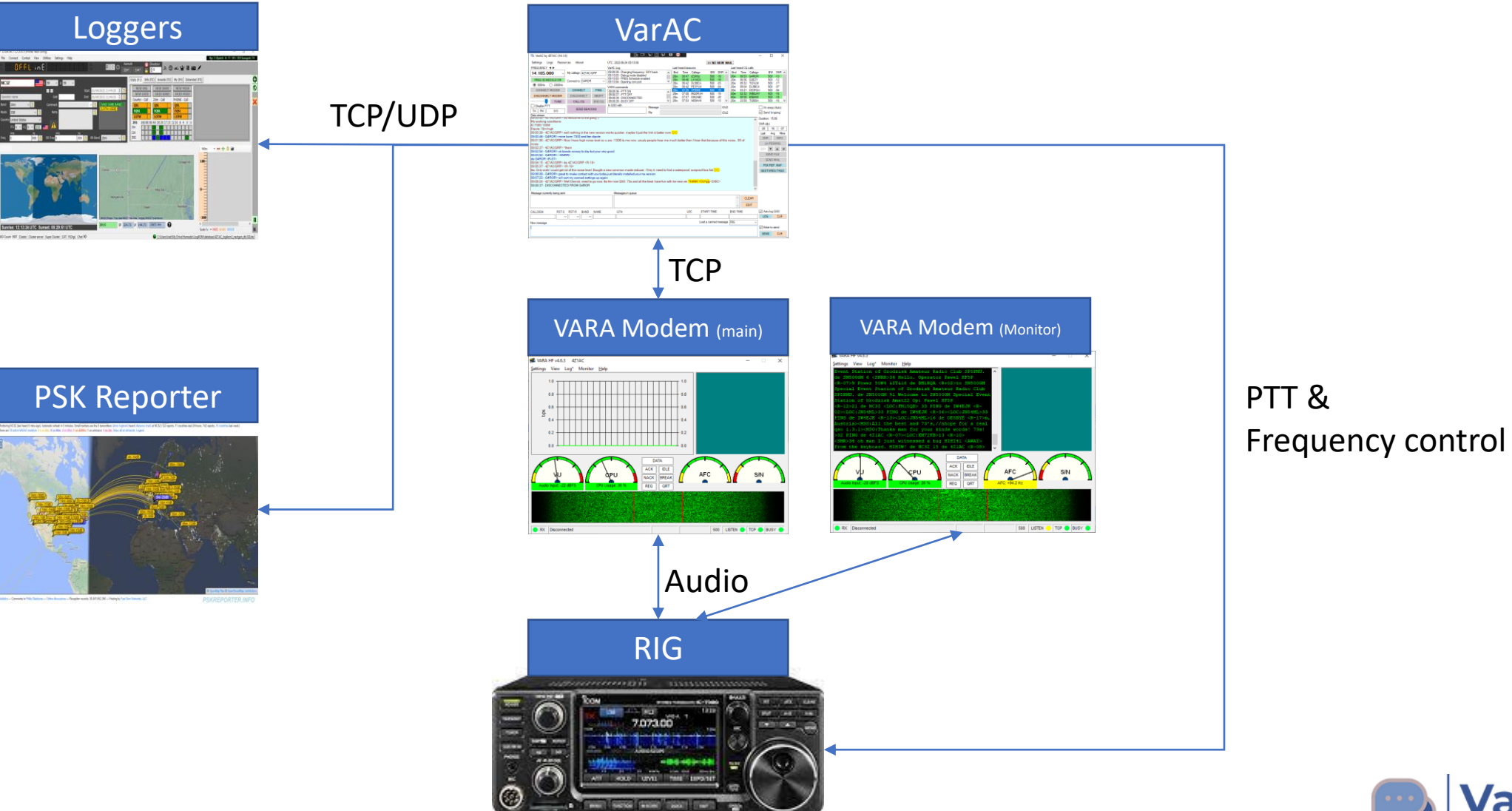

**arAC HF Chat reinvented** 

#### **Things you MUST config:**

- VARA modem connectivity
- PTT configuration

#### **Supported RIG control:**

- **CAT:** Direct CAT or through OmniRig
- **PTT**: Direct CAT or RTS/DTR

#### **Other important configuration:**

- Frequency control
- Vara monitor
- Beacon interval
- QSO logger integration
- PSK Reporter

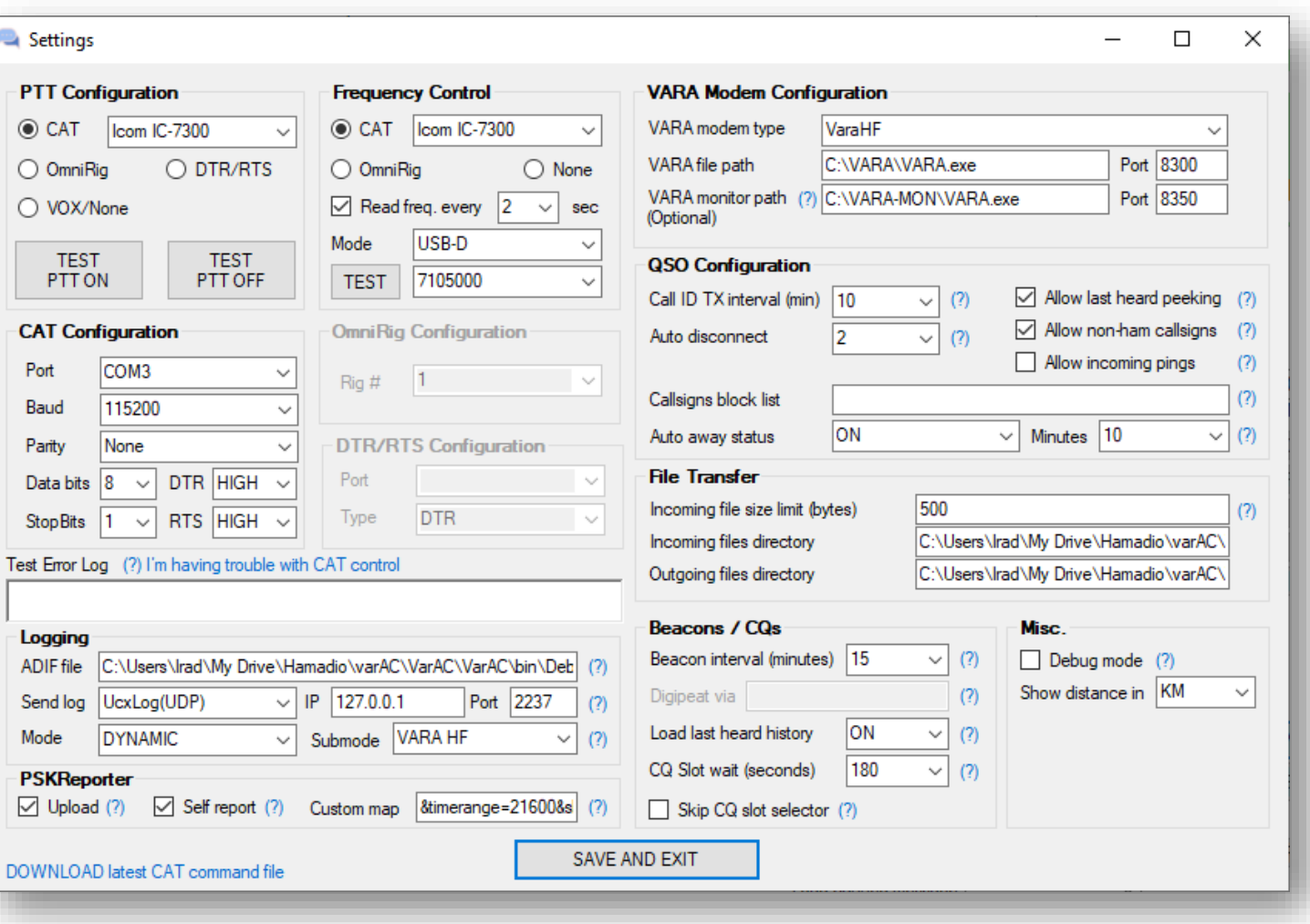

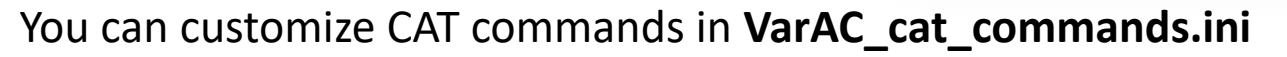

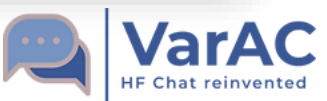

### **Beacons**

- Letting people know you are "Online"
- Great for propagation analysis (Spots also uploaded to PSK Reporter)
- Minimum beacon interval: 15 minutes
- Beacons fires only if the frequency is clear for at least 30 seconds

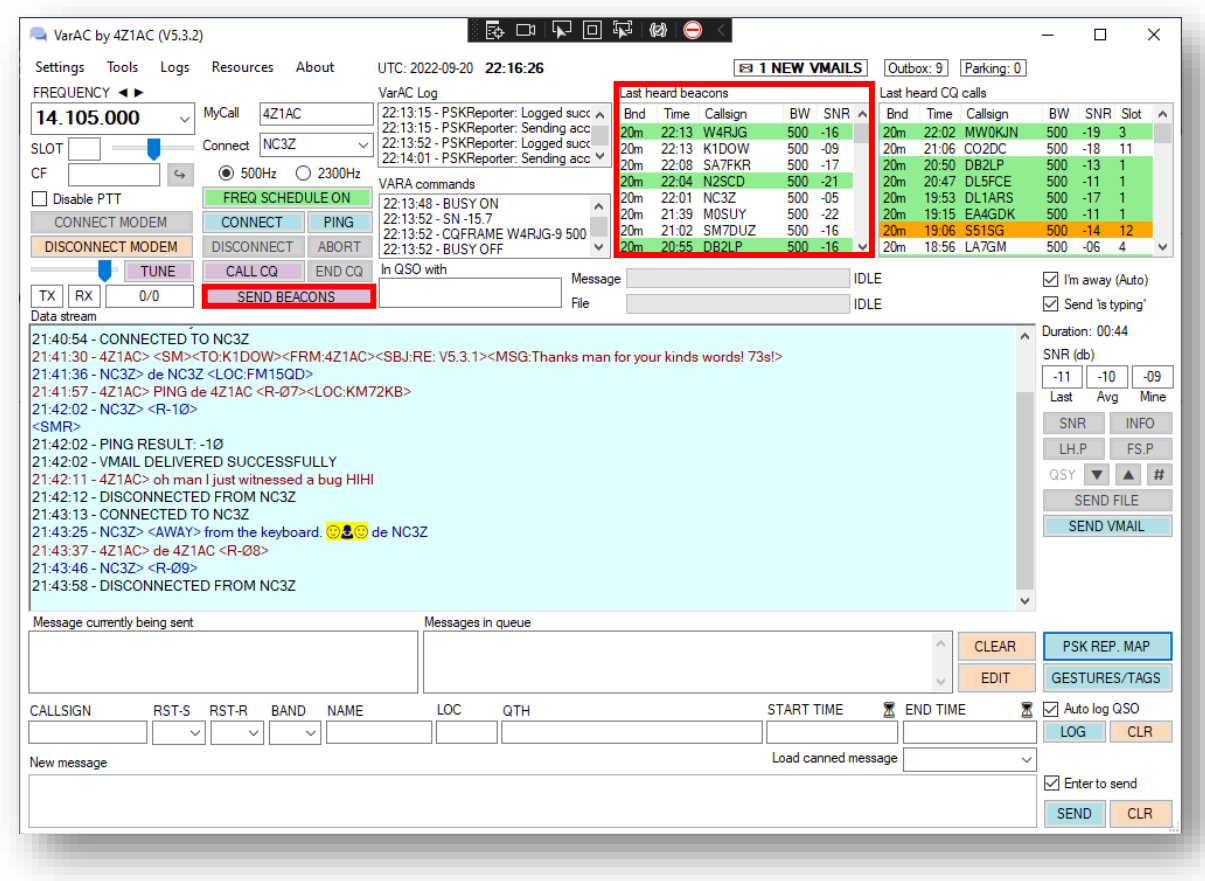

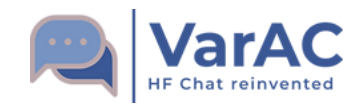

# **Ping**

- Used to check connectivity with a station
- Exchanges SNRs so you know how you are being heard
- Disconnects immediately after SNR exchange.

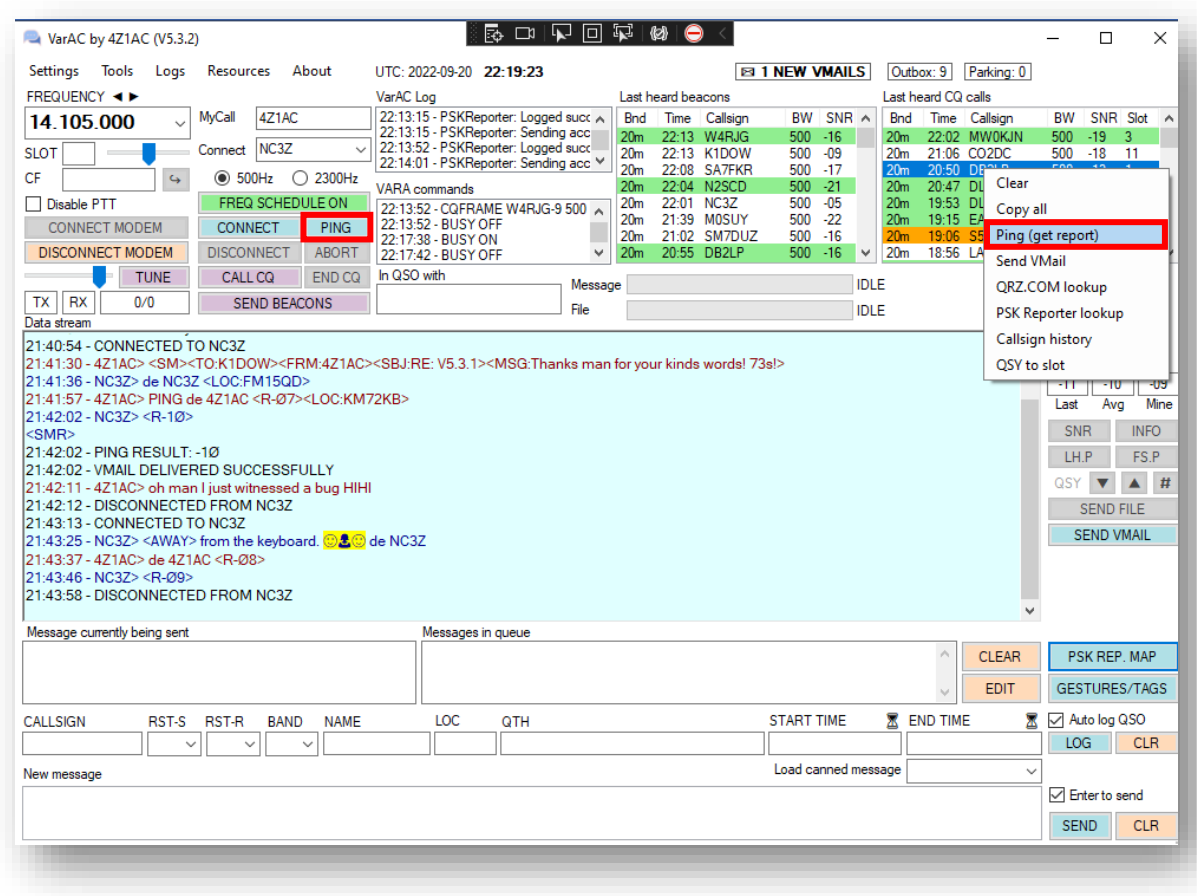

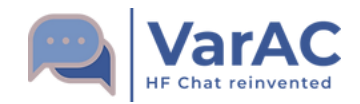

# **CQ & The Slots system**

#### Provides scale with a single calling frequency

- Main calling frequency (CF) per band
- 10 slots around it. 5 below and 5 above
- 750Hz steps each

### **CQ Flow:**

- 1. Pick a slot
- 2. Making sure it's free (using the slot sniffer)
- 3. Call CQ on the CF
- 4. VarAC will auto QSY to the slot
- 5. Double clicking a CQ automatically QSY to the slot and connects
- 6. No answer? Your Rig will QSY back to the CF

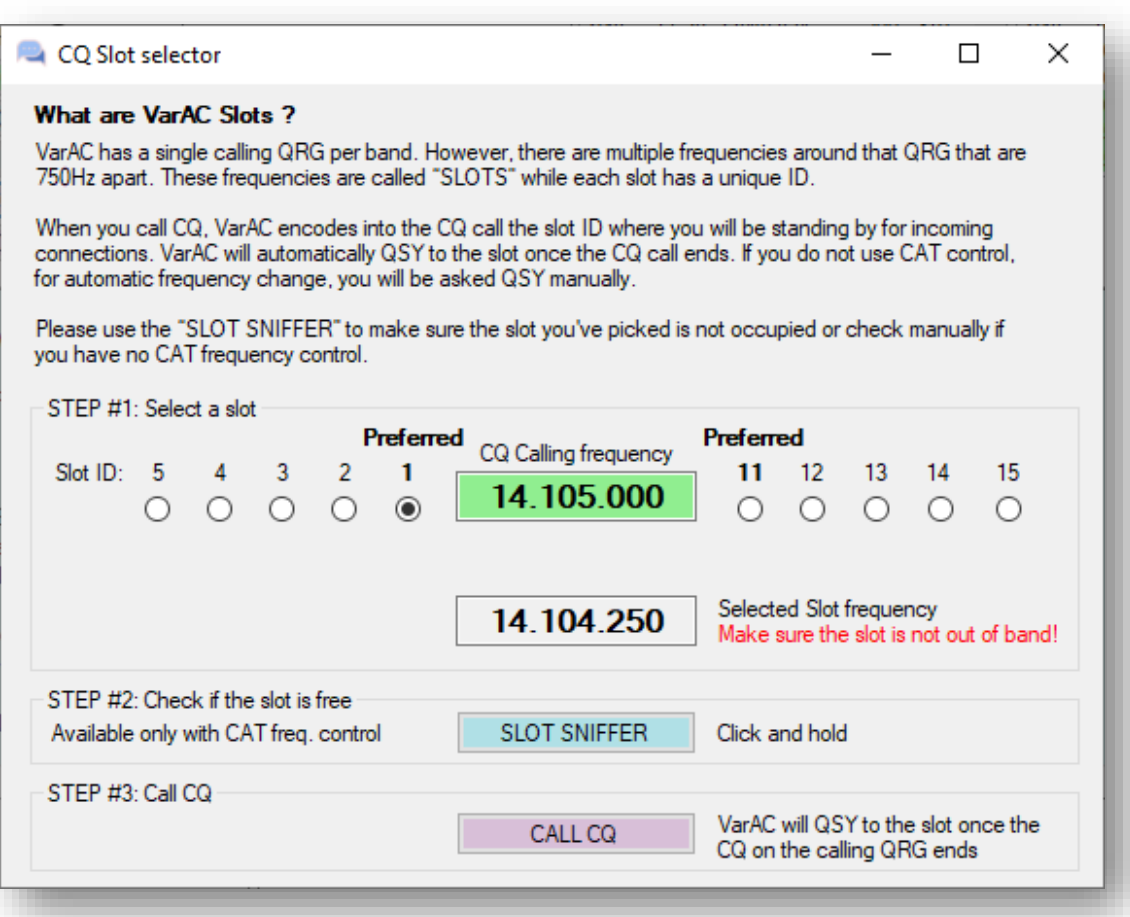

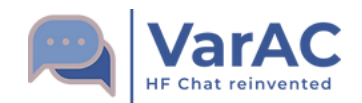

### **Calling Frequencies (CF)**

- Use the Drop down to move between CFs
- You can use the Slot slider / little arrows to sniff around it.
- Add your own frequencies in **VarAC\_frequencies.conf**

20m - 14.105 MHz (Primary - day time) 40m - 7.105 MHz (Primary - night time) 80m - 3.595 MHz 30m - 10.133 MHz 17m - 18.106 MHz 15m - 21.105 MHz 12m - 24.927 MHz 10m - 28.105 MHz 6m - 50.330 MHz

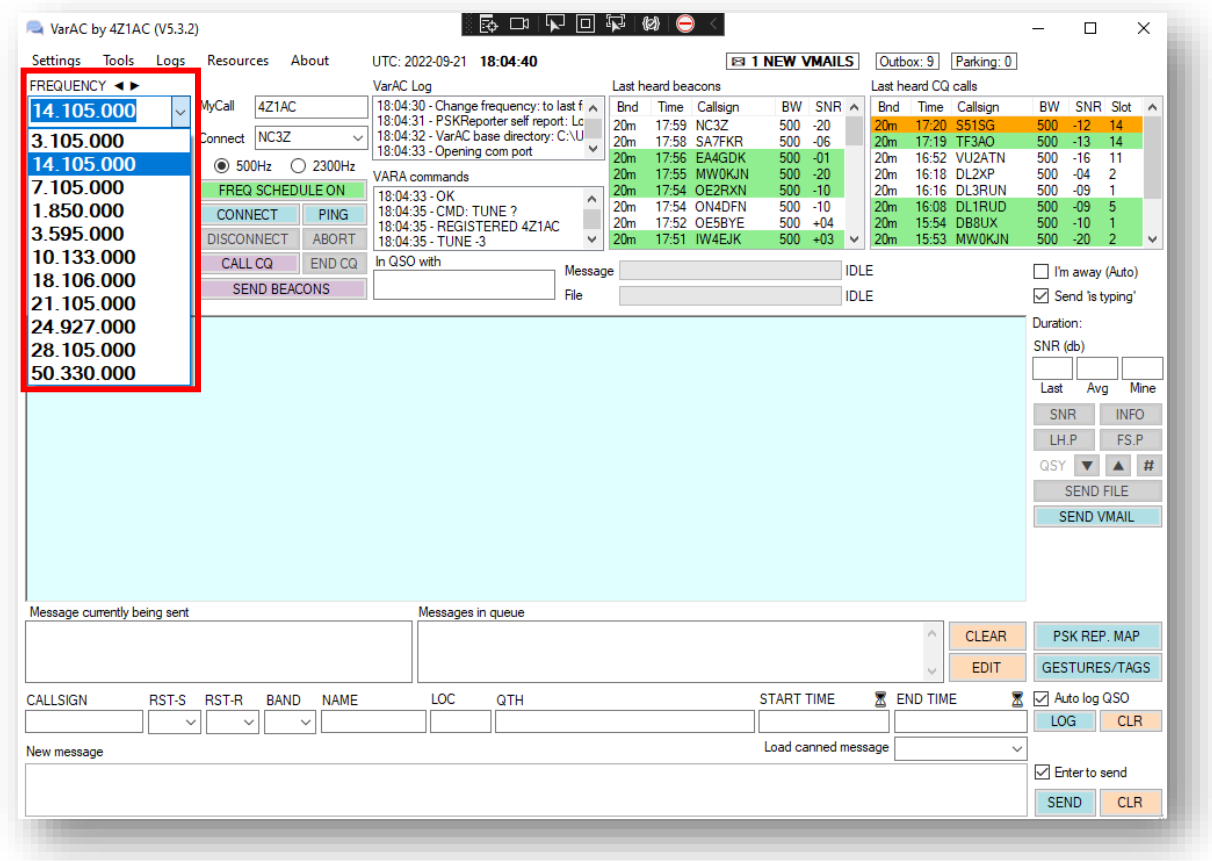

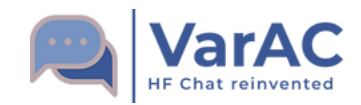

# **Conducting a QSO**

- IS TYPING indicator!
- Fully multilingual support! (even 4-bytes languages)
- Emoji support
- Incoming message will unfold as its being received.
- Message queue
- Called ID is sent periodically to comply with local regulations
- A status bar shows the progress of sending/receiving a message.
- Tags & gestures that will show symbols & play sounds
- All chat history is stored in a log file and can be viewed in the "callsign history" screen.
- Bi directional SNR exchange
- Auto QSO logging
- And much more!

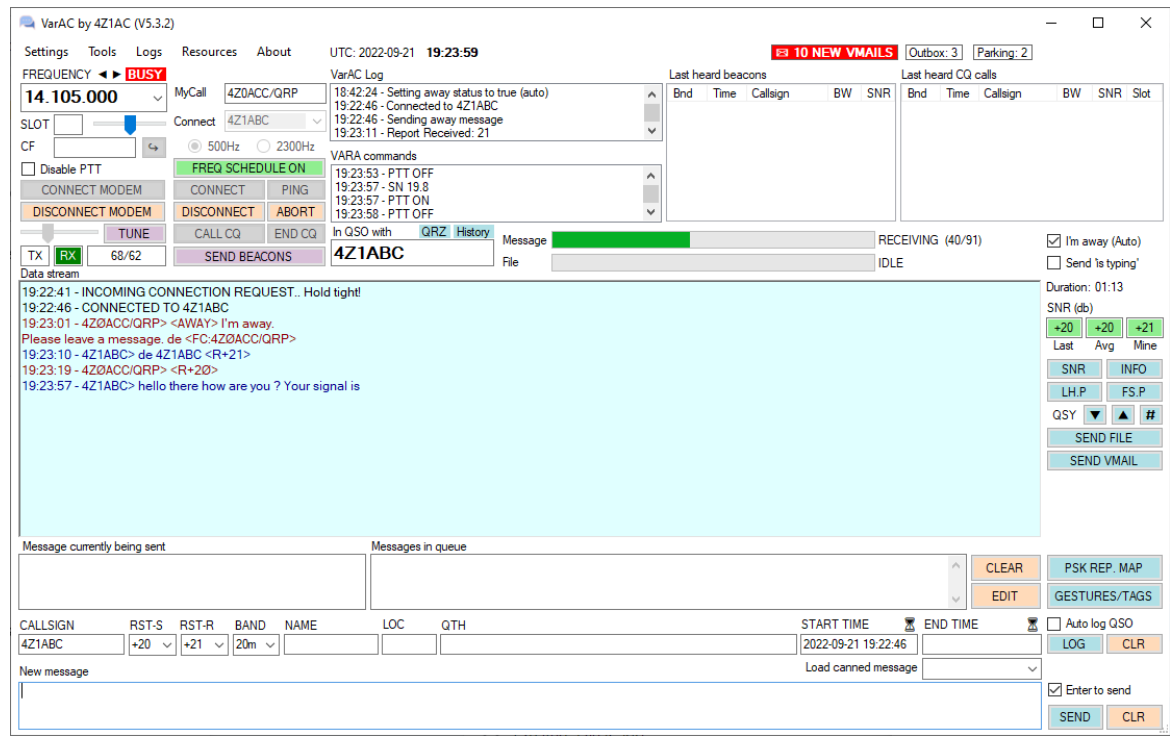

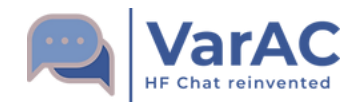

# **Callsign history**

Aggregates all activity of a station including:

- History of logged QSOs
- Spotted Beacons & CQs

• Previous chats

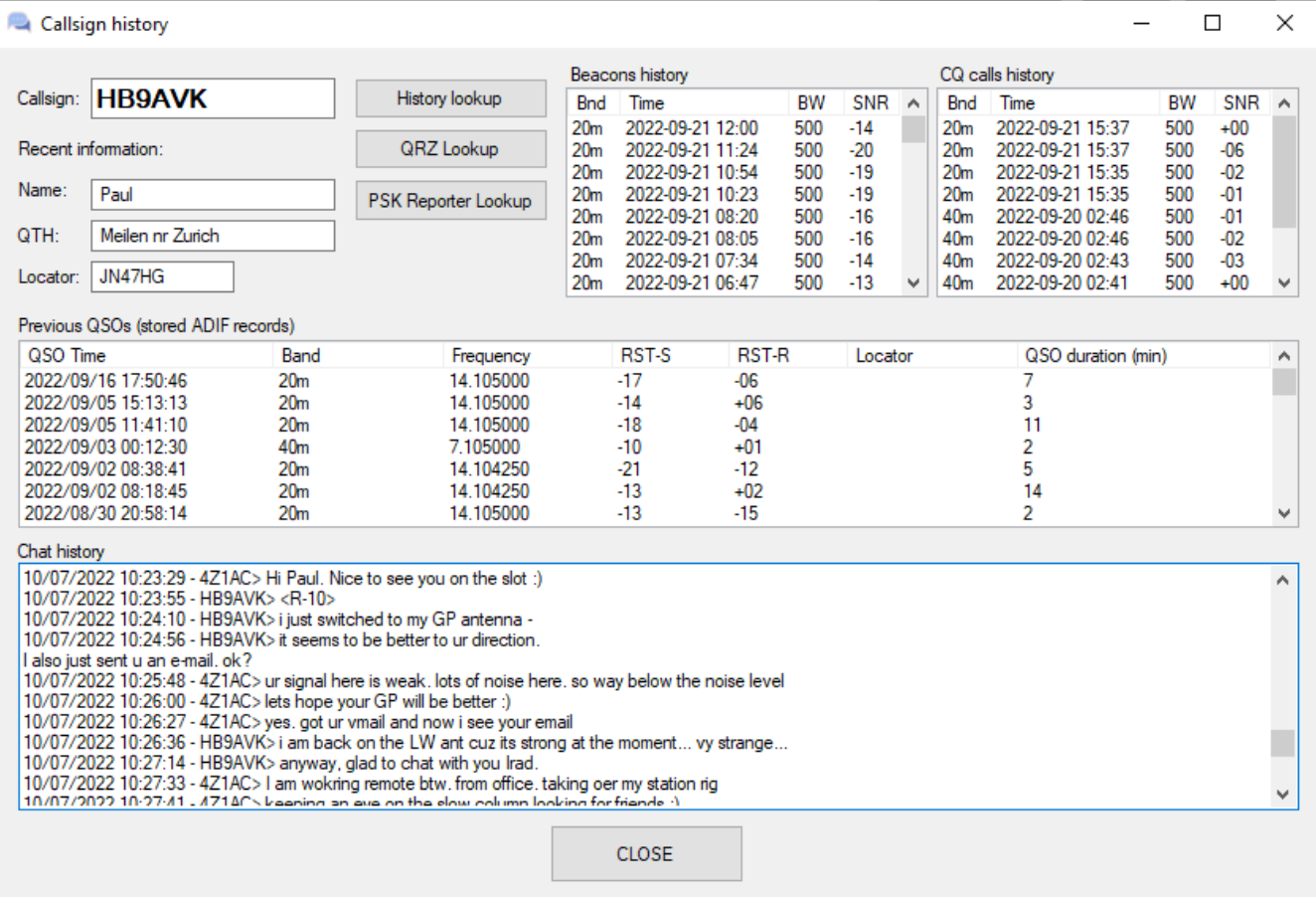

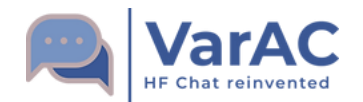

### **PSK Reporter**

- Every CQ and Beacon is reported to PSK Reporter
- Self reporting is also possible
- $\sim$ 50,000 spots per day (to-date)
- Great tool to see how you are being heard
- You can customize your PSK reporter preferred view

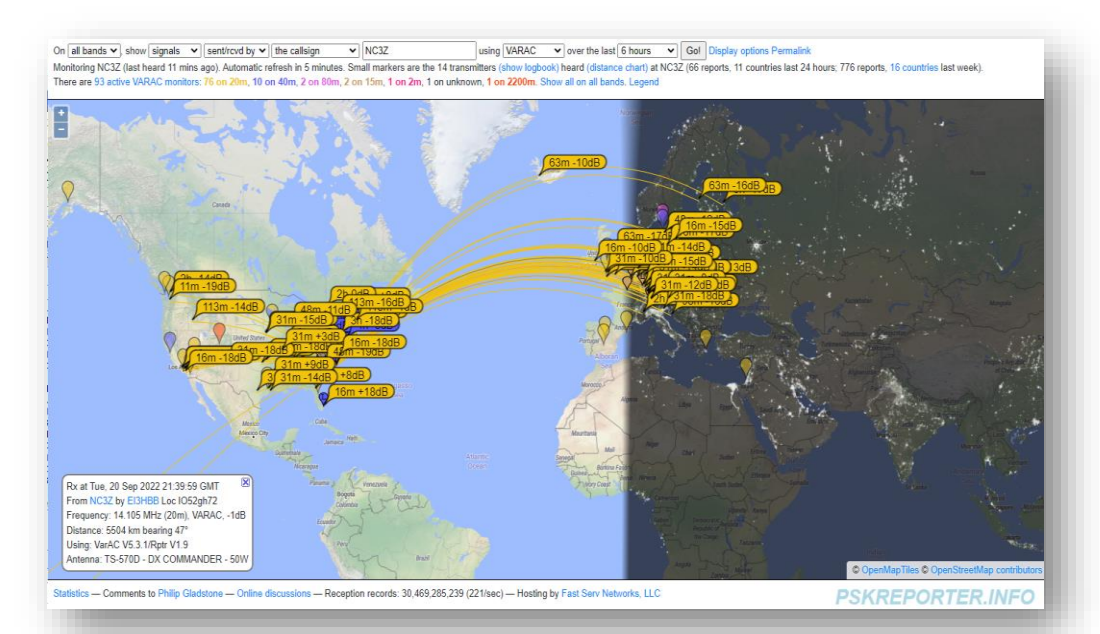

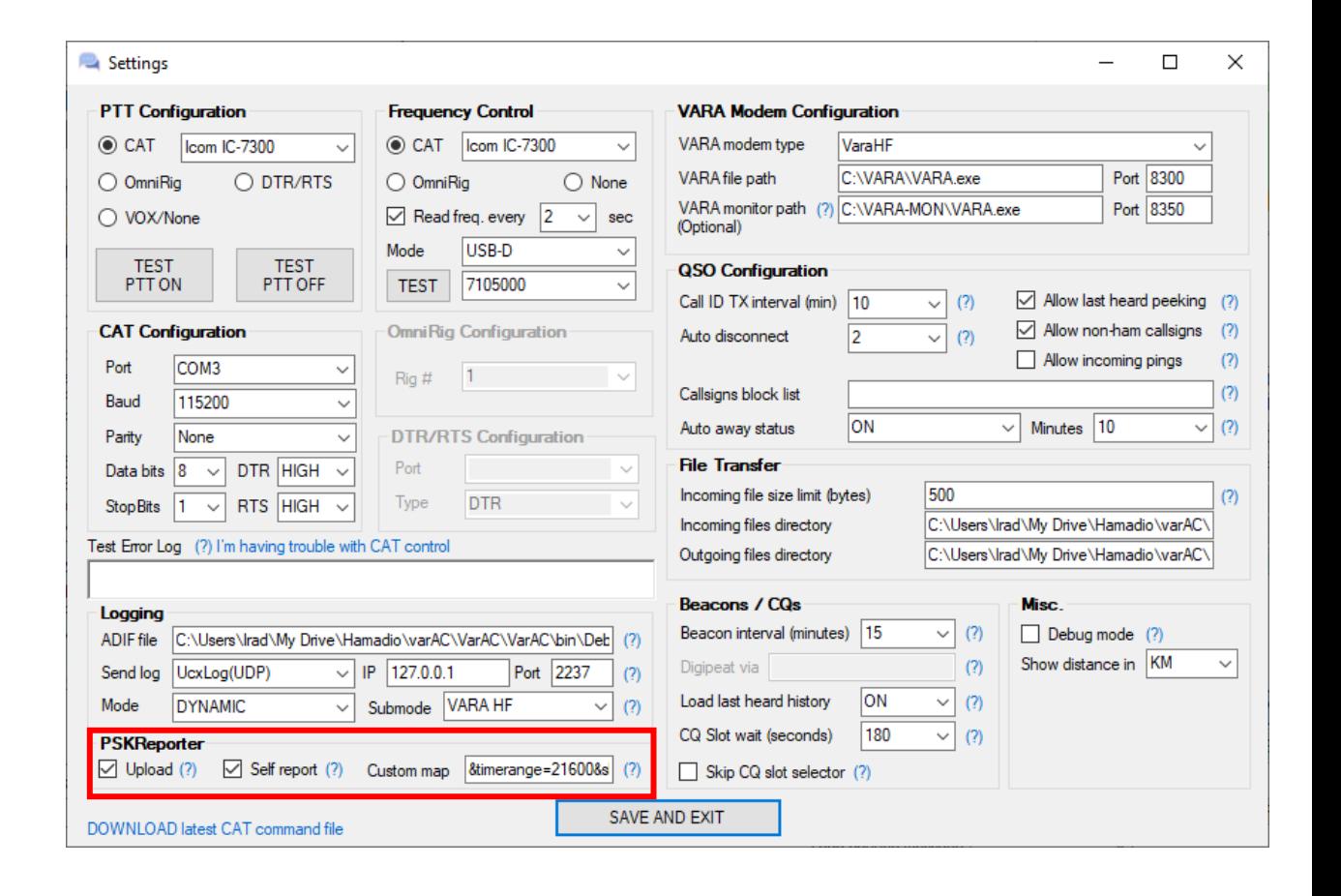

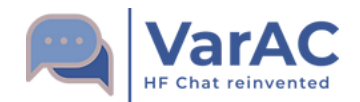

# **QSO Logging**

- VarAC has it's own ADIF log file that can be scanned by 3<sup>rd</sup> party loggers
- ADIF standard now includes VARA as a sub-mode of DYNAMIC.
- LOTW recently adopted this as well
- VarAC can send Logs (Using TCP/UDP) to:
	- DX Keeper
	- HRD log
	- Log4OM
	- N1MM
	- N3FJP
	- Swisslog
	- UcxLog
- Using those loggers you can automate uploads to

QRZ, LOTW, EQSL etc.

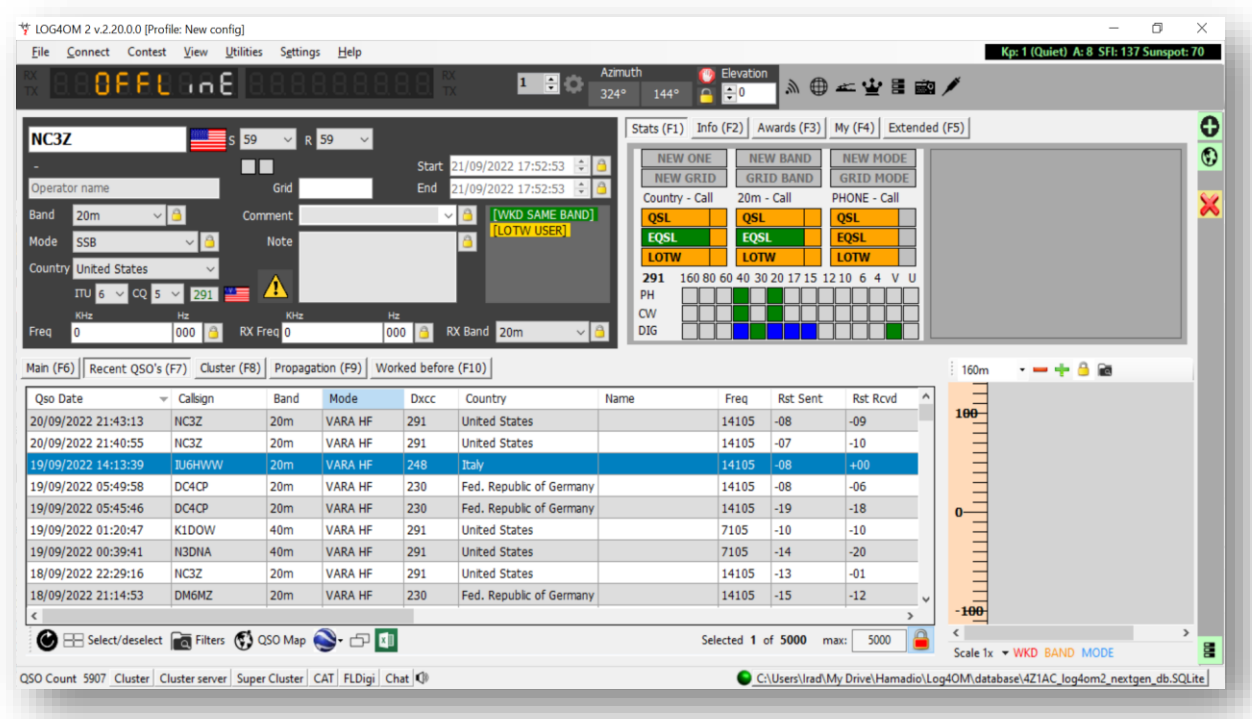

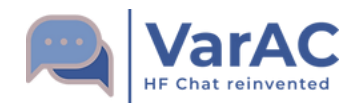

### **Vmail Mailbox**

- VarAC has an internal mailbox system
- Connecting an "AWAY" station will ask you to leave a VMail
- You can relay a message to a 3<sup>rd</sup> party through a mediator
- You can queue VMails in your Outbox. Those VMails will be forwarded once connected

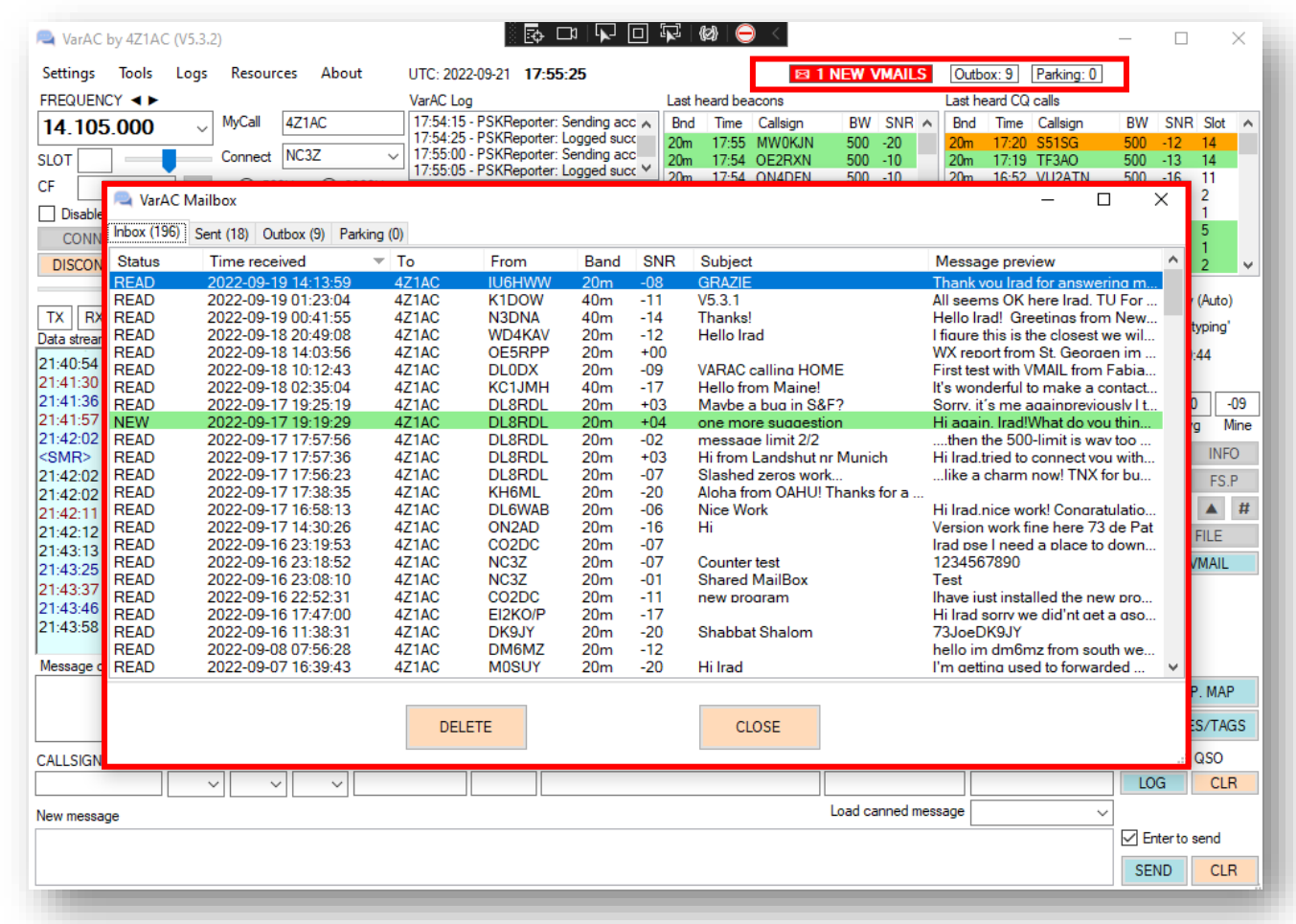

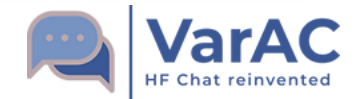

### **The QSY Protocol**

#### **VarAC provides seamless QSY mechanism while keeping an**

#### **ACTIVE LINK**

- You can also QSY between bands during the QSO
- Mainly used when starting a QSO on the CF or in case of QRM
- Use the QSY sniffer prior to sending a QSY invitation.

### **2 Types of QSY:**

- UP/DOWN QSY moves 750Hz. (Right click to sniff)
- Free form QSY select any frequency you want

Once you send a QSY invitation, both sides will have a popup message asking for their acknowledge.

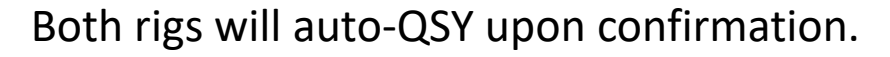

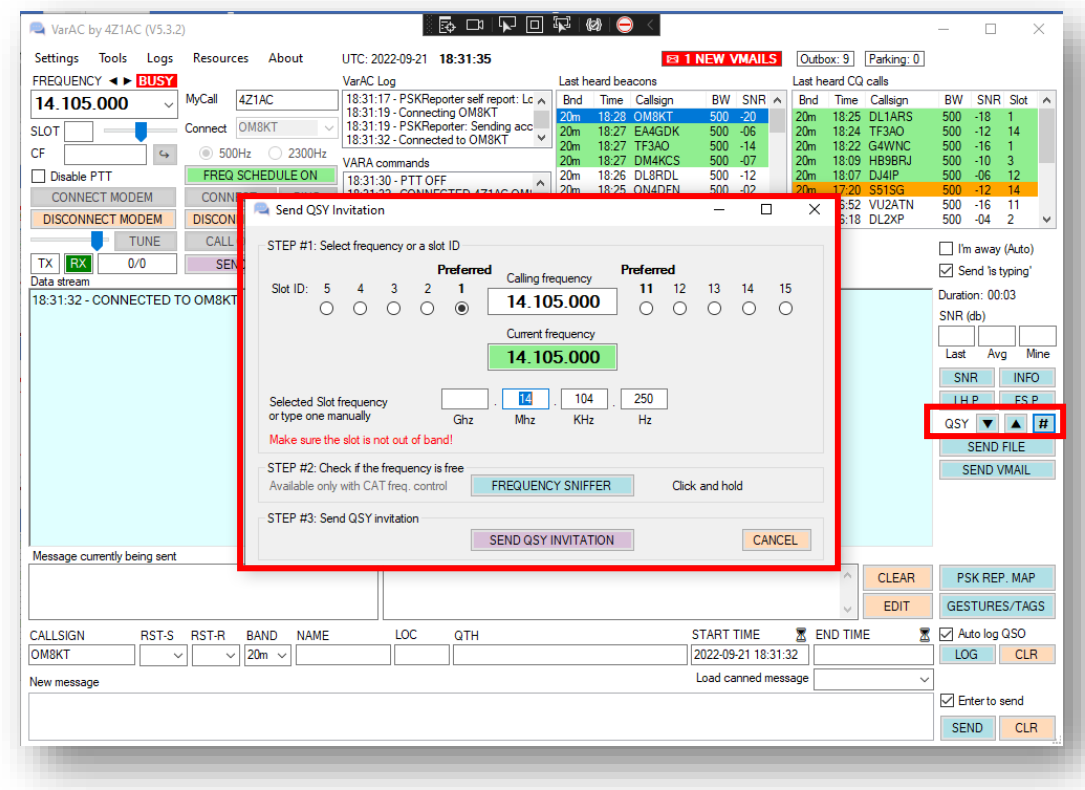

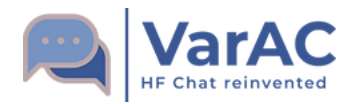

### **VarAC Tags & Gestures**

### **Tag types:**

- Embedding my/your data
- Request data
- Trigger events

Tags can be used to automate things when used in predefined messages

#### **Gestures**

- Play sounds on the other side
- Sending Emojis

#### **Emojis**

 $HHII - @@$ TU! - THANK YOUA LIKE! - AA BYE! - BYE BYE @@ COOL! - H FB! - 00

#### Main VarAC tags. More are listed in the VarAC interface

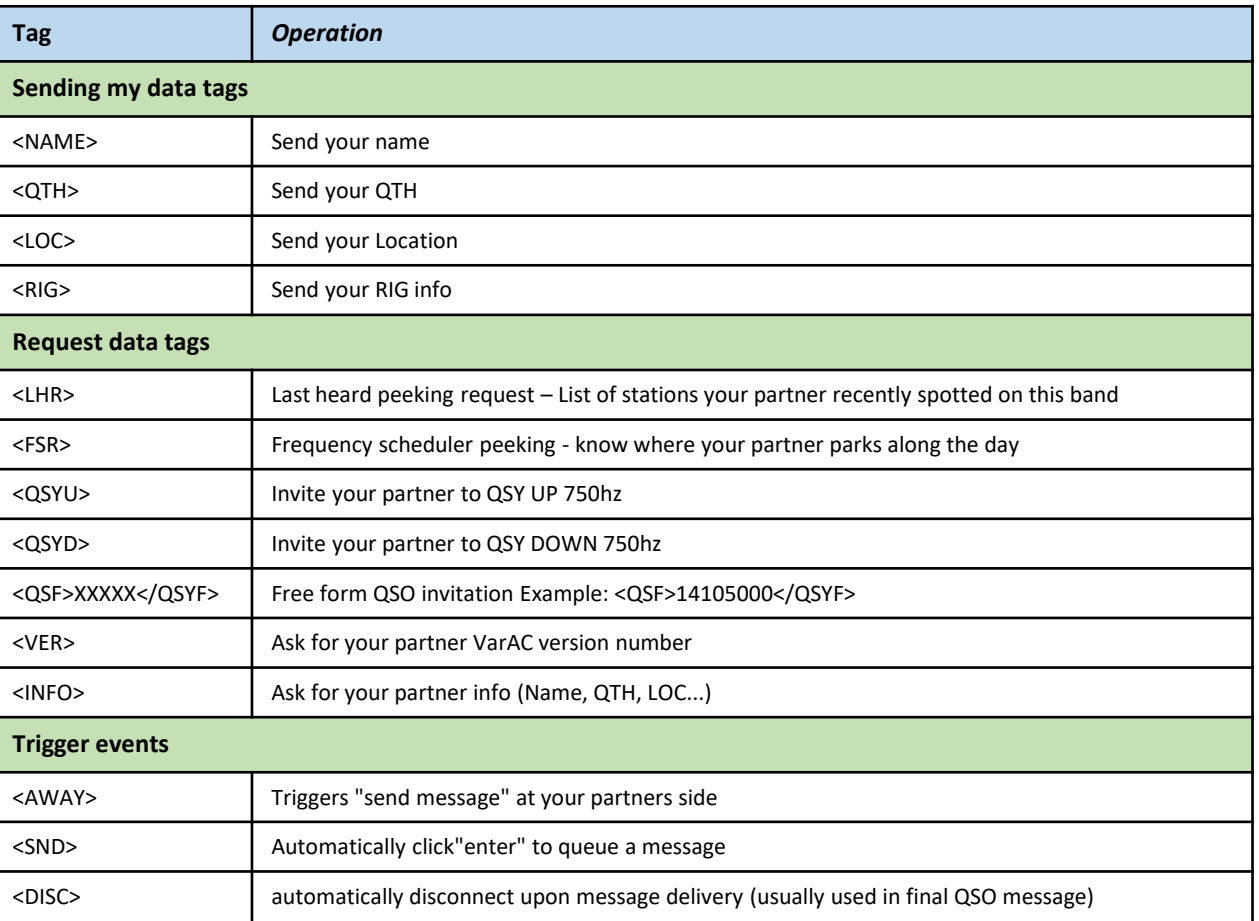

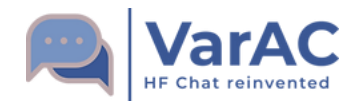

### **File transfer**

#### **VarAC supports sending binary files of any kind**

- Images (PNG/JPG/GIF) are shown in the chat stream
- Files are compressed before being sent
- You can limit incoming files size.

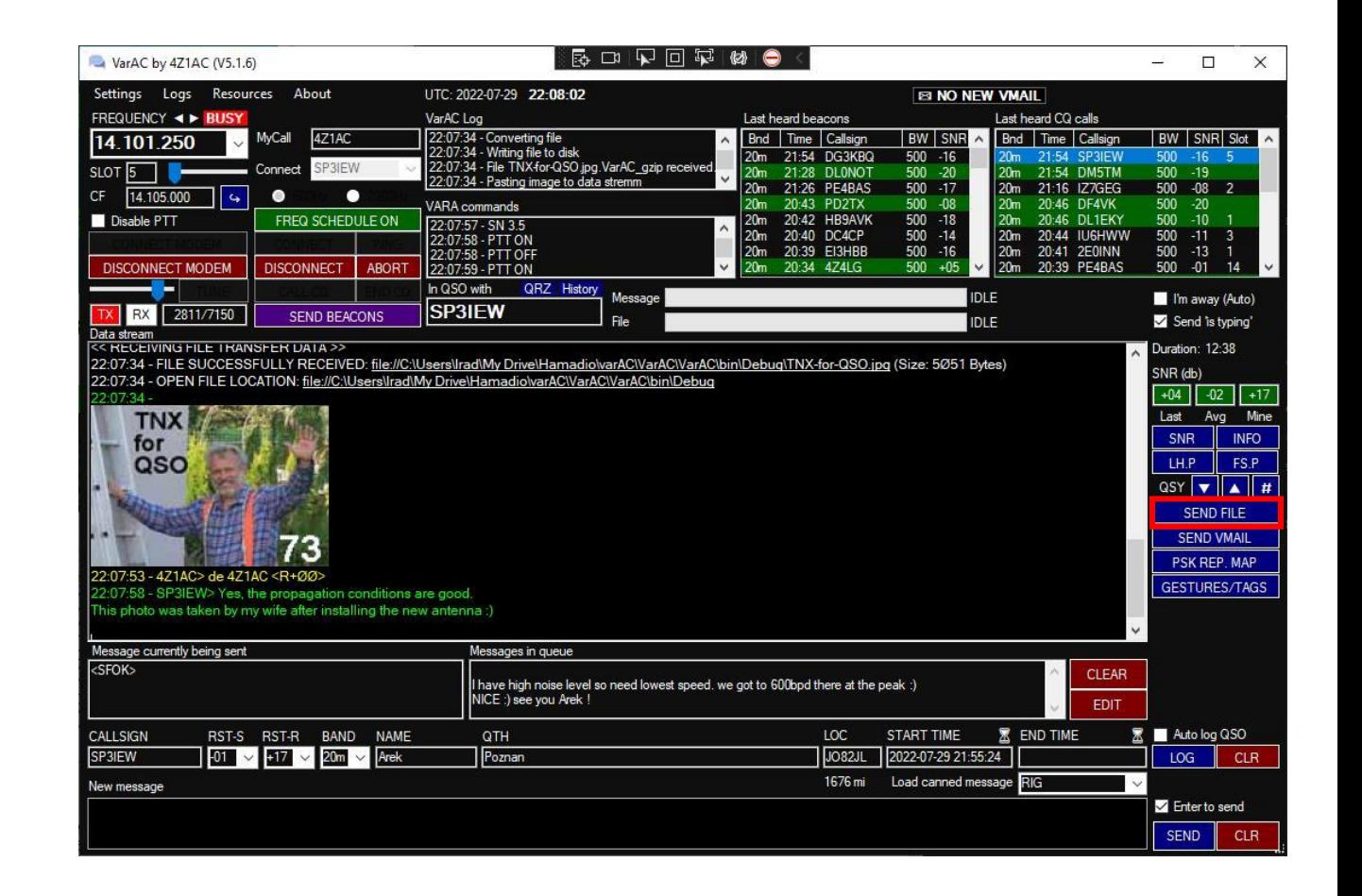

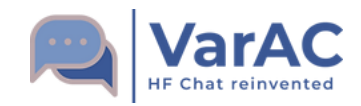

# **Live Demo**

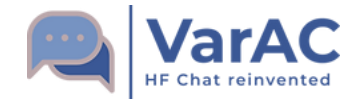

### **Monitoring VarAC QSOs**

- Install a secondary VARA modem for monitoring
- VarAC will automatically configure and launch it upon VarAC launch.

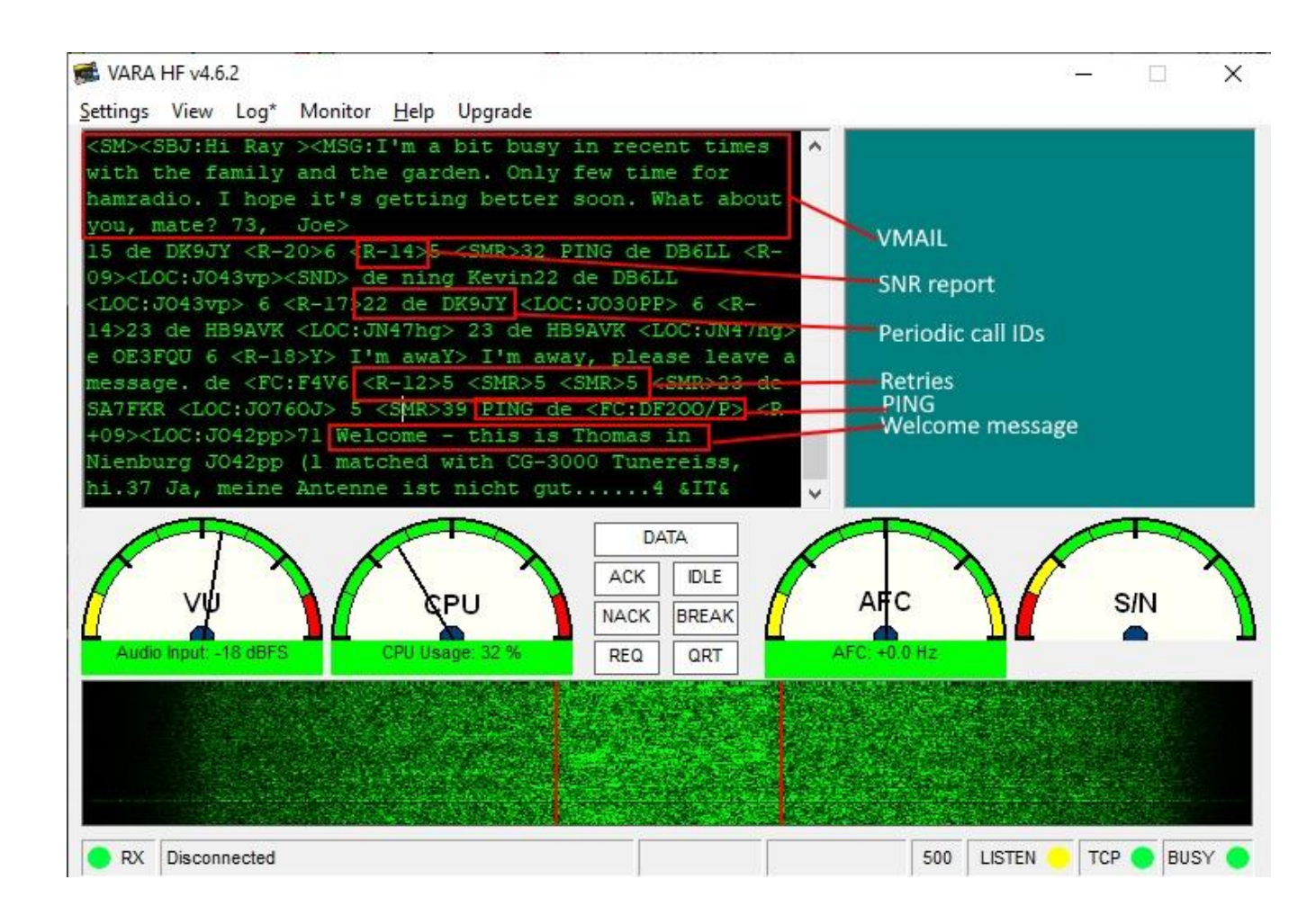

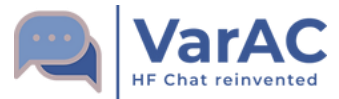

X Don't jam the Calling Frequency (CF). Don't hold it for more then a few minutes or more then necessary.

✅ Started a QSO on the CF? It's OK, but QSY as soon as possible. You have QSY UP/Down buttons or a freeform QSY button where you can select your desired QSY frequency.

X Don't use the PING feature for DXCC/Grid hunting. This will jam the CF, and besides, upcoming versions will limit the SNR exchange during PINGS so it will be useless for DXCC.

✅ Use PING only as tool to check propagation.

 $\boldsymbol{\times}$  Don't use 2300Hz BW on the VarAC CF or on any of the slots.

✅ Use Only 500Hz on VarAC CF and slots to avoid QRM-ing nearby VarAC QSOs. Use 2300Hz only outside of the slot frequencies.

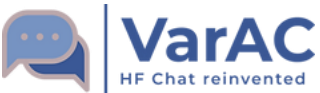

 $\times$  Don't QSY to a frequency without checking if it is free.

✅ VarAC provides you with Sniffers. Right-click on the QSY Up/Down buttons will temporarily QSY to the destination frequency (without keying your PTT) so you can listen before QSY-ing. Same goes for calling CQs: Use the CQ slot sniffer.

X Don't try to send large files over HF. And if the link is slow - don't send files at all. It will never end. And PLEASE don't send files over the CF.

✅ Send files up to 5-10K in high speed and no more than 1-2K in low speed and always on non CF frequencies.

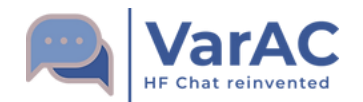

### **Additional useful features**

- Frequency scheduler Auto QSY based on pre-defined times
- Canned (predefined) messages with Quick access buttons
- Listening mode Disable PTT
- Appearance customization (Font size and colors) including dark mode
- Block list
- Block incoming pings
- Set auto-away
- Showing distance and bearing

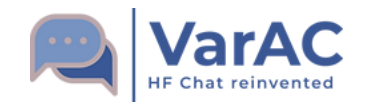

# **Community support & online resources**

ø

#### **Super active Facebook group**

### <https://www.facebook.com/groups/varahf>

- 3.3K members to date.
- Hundreds of new discussions per month

#### **VarAC forum:**

### <https://www.varac-hamradio.com/forum>

- Feature request submission
- Roadmap
- Bug reports
- Updated user manuals by Pat ON2AD
- Recent Rig control file

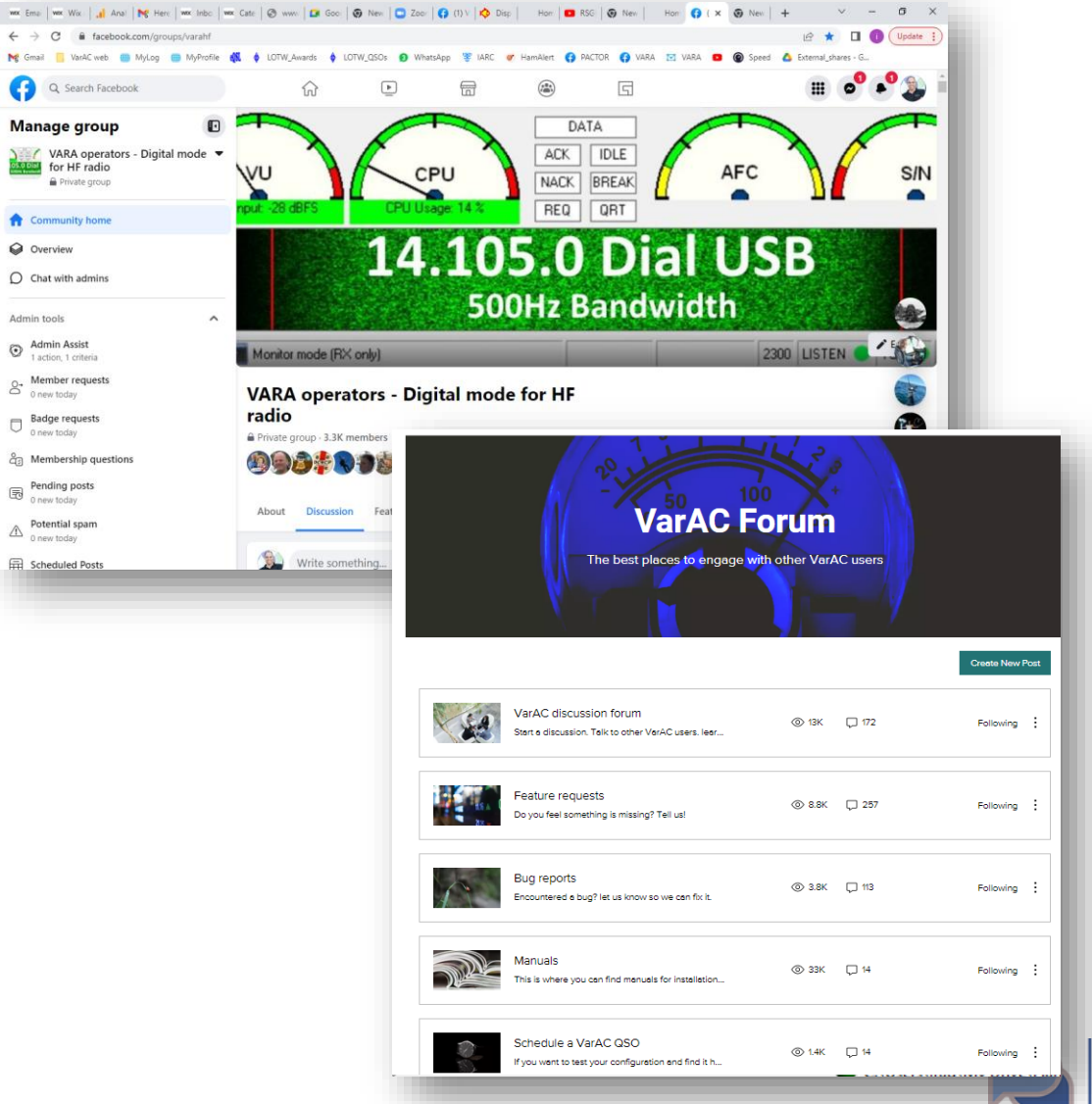

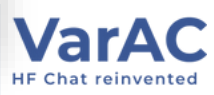

## **The VarAC Hall of Fame**

#### **NC3Z - Gary Mitchelson**

Gary stepped forward when I started VarAC. He is investing his precious time in testing releases and advising on feature designs as well as supporting the VarAC community.

#### **ON2AD - Pat Patrick De Wever**

Pat masters the art of writing user manuals in 3 languages. Pat volunteered to do the hard work of documenting all VarAC features so you can have a smooth ride.

#### **Our brave Beta Lab Team**

The following brave hamradio operators have decided to risk their lives and rigs so you can have a safe VarAC experience. Thank you guys for your continues support in this project!

#### **DM7RO - Malte Röwekamp**

**HB9AVK - Paul King GW4OZU - Peter Hyams K1DOW - Russ Tower LA5XTA - Erik Dahl MW0RUH - Dave Thomas M0SUY - Dimitrios Valaris N8SDR - Rick Langford PE1LUP - Marcel Tuerlings SM7DUZ - Ingvar Eriksson VA7RBP - Rick Paynter W1IZZ - Lawrence Gray W2JON - Jon Bruno W3RED - Scott Redd**

<https://www.varac-hamradio.com/halloffame>

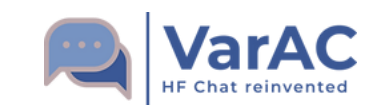

# **Thank you Q&A**

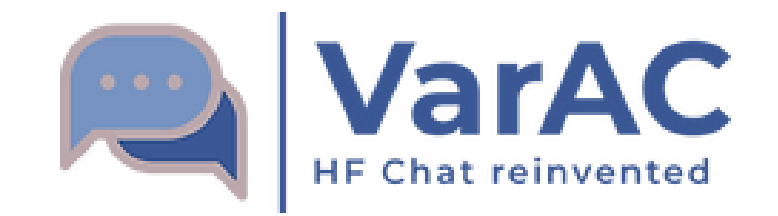

<https://www.varac-hamradio.com/>